別添2

#### 令和5年度大阪府救急搬送患者受入促進事業費補助金

# 交付申請書の作成方法について

#### 1.提出書類

様式(Excel データ)をダウンロードし、次の8点セット※でご提出ください。 ※申請書等への押印は不要です。

①様式第1号 ②別紙1 ③別紙2 ④別紙3 ⑤歳入歳出予算書 ⑥口座振替依頼書 ⑦担当者確認書 ⑧様式第1-2号(要件確認申立書) <様式のダウンロード先> <https://www.pref.osaka.lg.jp/iryo/qq/ukeiresokushin-r5.html>

※Excel データ内で「黄色」に着色している8つのシートです。

| 様式第1号 || 別紙1 || 別紙2 || 別紙3 || 予算書 || 口座振替依頼書 || 担当者確認書 || 様式第1-2号 (要件確認申立書) 様式第2号  $\mathcal{A}=\mathcal{A}$ 

【注意点】

様式(Excel データ)は、実績報告書等も合せたものとなっています。実績報告の際にも引き続き 使用しますので、提出の際は、他のシートを削除しないでください。

#### 2. 提出期限

## 令和6年2月9日(金)※期限厳守

3.提出方法

様式の Excel データを下記メールアドレスまで送信してください。

大阪府健康医療部保健医療室 医療対策課 救急・災害医療グループ 【メールアドレス】[iryotaisaku-g02@sbox.pref.osaka.lg.jp](mailto:iryotaisaku-g02@sbox.pref.osaka.lg.jp)

※郵送での御提出は原則不要です。

※確認漏れを防ぐため、必ずメール件名に「【医療機関名】受入促進補助金申請」と記載してくださ い。

※御提出いただいた申請様式 (Excel ファイル) は、実績報告の際にも引き続き使用します。御提出 の際は、他のシートを削除しないでください。

※申請様式以外に添付書類がある場合は、PDF 媒体にて御提出ください。

※大阪府のメールサーバーの上限が6MB となっており、これを超過する添付ファイル付きメールは 受信できません。PDF ファイルをメール送付される場合は、容量を超過しないよう2通に分けて 送信する等、送信方法に御注意ください。

※押印あり委任状等、原本の提出を要する場合は、事前にメール等で医療対策課救急・災害医療グル ープへ御連絡の上、下記まで郵送にて御提出ください。

【郵送提出先】

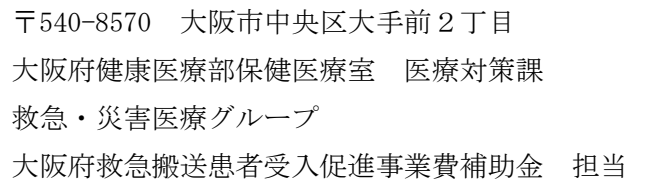

4.作成方法

背景色が赤色のセルに入力してください。

青色のセル(数式が入っているセル)には、原則入力しないでください。

①様式第1号(大阪府救急搬送患者受入促進事業費補助金交付申請書)

- ・「補助対象医療機関番号※」「法人所在地」「法人名」「代表者職氏名」を入力してください。 ※補助対象医療機関番号は、別添3で確認してください。
- ・申請者は、原則、医療機関開設者(理事長等)となります。 ※以下のように、医療機関開設者から権限を委任されている場合、権限が委任されていることを 証明する書類を添付することで、医療機関の長(病院長等)からの申請が可能となります。
	- ・公立の病院で、地方公営企業法の全部適用の場合 法人所在地:医療機関所在地を入力してください。 法 人 名:法人名の後ろに医療機関名を追加入力してください。 代表者氏名:事業管理者の補職及び氏名を入力してください。 ・法人運営の病院で、病院長が申請の権限を委任されている場合 法人所在地:医療機関所在地を入力してください。 法 人 名:法人名の後ろに医療機関名を追加入力してください。 代表者氏名:病院長の氏名を入力してください。

②別紙1(補助金所要額)

・全て自動で入力されますので、入力不要です。

③別紙2(事業計画書)

- ・「医療機関名」を確認してください。 ※自動入力されていない場合は入力してください (略称可)。
- ・「救急受入体制」の協力診療科目※を入力してください。 ※救急告示の認定を受けている科目です。分からない場合は別添3を御参照ください。
- ・「搬送困難症例の受入体制のために配置した人員」は、搬送困難症例の受入体制として、整備さ れている1日あたりの平均的な体制人数(医師、看護師、その他医療従事者)を入力してくださ い。
- ④別紙3(搬送困難症例患者受入数見込み及び基準額・対象経費の支出予定額)
	- ○「搬送困難症例患者受入数見込み及び基準額」について
		- ・4 月~10 月の実績は、大阪府が別途郵送する用紙の数値を入力してください。 ※1月中に届かない場合は、お手数ですが依頼文に記載の連絡先までお問い合わせください。
		- ・11 月~3 月分までの受入見込数は、自動計算されます。
	- ○「対象経費の支出予定額」について
		- ・科目はドロップダウンメニューから選んでください。
		- ・支出予定額は、搬送困難症例の受入体制を確保している診療科の医師・看護師・その他従事者 の令和5年 4 月~令和6年3月の人件費見込額を、医療従事者別に入力してください。
		- ・算出内訳には、職員ごとの支出予定額及び従事時間数を必ず記載してください。 また、「支出予定額」をどのように積算したかが分かる内容も記載してください。 ※入力欄が不足する場合は、添付書類として、別紙で御提出いただいても構いません。 ※記載にあたっては、「支出予定額」と金額が一致することを必ず確認してください。

⑤歳入歳出予算書

- ・歳入の部の「寄付金その他収入」の金額欄を入力してください。
- ・歳入の部と歳出の部の合計額が同額になっているか、確認してください。

⑥口座振替依頼書

- ・医療機関開設者名義の振込口座を入力してください。 ※名義人のフリガナの入力もれに御注意ください。
- ・名義人が医療法人名と異なる場合、補助金受領の権限を委任する旨の委任状が必要です。
- ・振込先が昨年度と同様の場合も提出してください。

⑦担当者確認書

・「医療機関名」~「E-mail」まで入力してください。

⑧要件確認申立書

・申立事項1~9までを御確認の上、間違いがなければそのまま提出してください。

#### 5. 今後のスケジュール(参考)

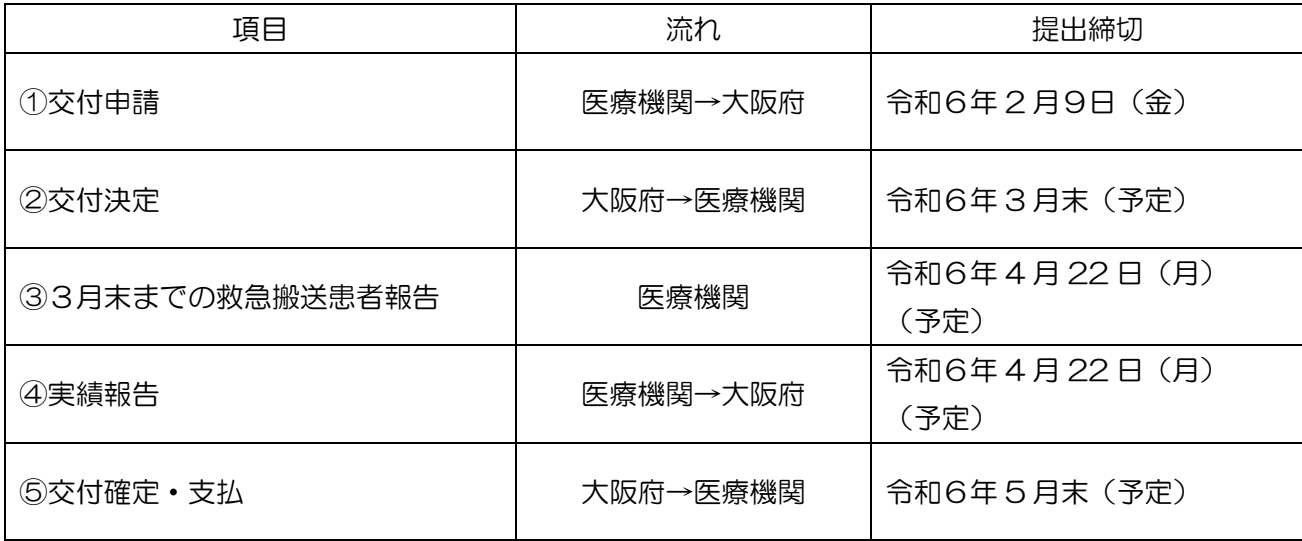

①交付申請

・本資料のとおり。

### ②交付決定

・交付申請書に基づき、審査の上、交付決定 ※医療機関からの交付申請総額が府予算額を上回る場合、予算額を上限として調整率を乗じた上で、 補助金額を決定します。

③3 月末までの救急搬送患者報告

- ・令和5年 11 月から令和6年 3 月末までの救急搬送患者報告及びデータの確認を行ってください。
- ・なお、令和6年 3 月末までの事案について、21 日後の転帰等の入力が必要な場合も、 4月22日(月)※までに本登録を完了してください。(※正式な締切日は別途連絡)

④実績報告

・令和5年 11 月から令和6年 3 月末までの実績を確定し、実績報告書を提出(詳細は別途連絡)

⑤交付確定・支払

・実績報告に基づき、審査の上、補助金額確定・支払い ※実績額が交付決定額を上回る場合は、交付決定額を上限として補助金額を確定します。